# TECNICHE FOTOGRAFICHE IN EVOLUZIONE

**Nella puntata precedente abbiamo già** parlato del "problema istogramma" nelle reflex digitali odierne: i costruttori mostrano sul visore un istogramma che si riferisce ad uno scatto JPEG. Ossia colori saturi al punto giusto, contrasto ottimale, grande attenzione ai bianchi estremi stando lontani dal loro clipping. Abbiamo anche detto che dopo ogni clic bisognerebbe controllare l'istogramma, per verificare se tutto è a posto. In realtà noi stiamo facendo un discorso differente! Infatti abbiamo lo scopo dichiarato di ottenere una esposizione più vicina possibile a quella adatta ad uno sviluppo ottimale dei file RAW. Non vogliamo vedere sul visore della fotocamera una bella "foto formato francobollo" che abbia tutti gli attributi appena visti per i file JPEG. Se ci interessa massimizzare la qualità digitale odierna dobbiamo cercare ben altro.

Ma come? Dobbiamo far fede sull' istogramma per controllare uno scatto appena fatto e salta fuori che esso ci racconta delle frottole? Ebbene sì. Sicurissimamente sì, per come funzionano le fotocamere dei tempi nostri. Infatti l'istogramma che vediamo non è quello del file RAW da cui deriva, bensì quello manipolato dal software del costruttore al fine di mostrare un bel contrasto, una buona saturazione dei colori, neri profondi e alte luci contenute. Perché

alla massa piace così.

Forse non ci abbiamo mai pensato bene, fatto sta che anche noi siamo convinti che bisogna scattare in modo da vedere il prototipo di istogramma suddetto. Se l'immagine appare un po' slavata, se la saturazione è scarsa, se i neri non ci sono, allora vuol dire che abbiamo sovraesposto. Rafforzati in questa convinzione dal fatto che il monitor spesso mostra il lampeggio d'allarme che segnala bianchi bruciati. "Ho sovraesposto, quindi debbo chiudere il diaframma o accorciare il tempo di scatto". Se poi scattiamo il modalità live, ossia in modo di vedere la scena da fotografare sul monitor, e non attraverso il pentaprisma o il mirino digitale, siamo portati a scurire ancor più la scena prima di scattare. Ma non è finita: spesso c'è una luce esterna forte, magari un bel sole; condizioni che sbiadiscono ulteriormente la scena sul monitor. Molte volte quindi tutto congiura per farci scattare nel modo sbagliato. Infatti quanto detto porta a fare fotografie sotto esposte, il contrario di quel che suggerisce la modalità ETTR, di esporre piuttosto a destra che a sinistra. Ammesso che si possa scegliere, ossia che l'istogramma non occupi completamente l'asse orizzontale tra le verticali di sinistra e destra. Nessuno vuole tappare le ombre più scure e tantomeno bruciare le luci estreme; ma se in orizzontale c'è del gioco, molto meglio esporre a destra. Fregandosene se la foto appare sbiadita, fiacca, debole e poco attraente alla vista. Quella che vediamo non è mica una

stampa o una foto già pronta per essere messa in rete o in un audiovisivo. È invece il file ottimizzato per poter fare tutti gli interventi in post produzione atti a ricavarne un'immagine più perfetta possibile, dal punto di vista tecnico ma anche espressivo.

## **Impostazioni per un istogramma**

**più accurato** Siete andati a vedere la pagina corrispondente al link indicato alla fine dell'articolo precedente? Spero di sì, perché lì ci sono le indicazioni di quello che bisogna fare per vedere istogrammi più veritieri:

• *https://luminous-landscape.com/ settings-for-an-accurate-histogram* Per inciso, chi si trova in difficoltà con la lingua inglese può usare il browser Google Chrome e impostarlo in modo che traduca automaticamente le pagine visitate, in qualunque lingua siano scritte. Vengono fuori anche frasi sconclusionate, ma con un po' di buona volontà complessivamente il significato è abbastanza chiaro. Il succo della pagina suddetta è che sulla fotocamera si debbono impostare le opzioni che seguono:

• Contrasto a zero per avere a disposizione l'intera gamma dinamica dell'apparecchio;

• Spazio colore su Adobe RGB piuttosto che sRGB;

- Saturazione a zero;
- Tinta a zero;
- Bilanciamento del bianco su Automatico.

Tutti questi parametri sono ininfluenti

sul file RAW ottenuto, mentre alterano l'aspetto dell'istogramma che si vede sul monitor della fotocamera: provare per credere! Le Figure 1 e 2 mostrano un esempio pratico di applicazione delle impostazioni suggerite.

Mi pare importante ripetere quanto ho già detto: fate i vostri test sui vostri apparecchi! Solo in questo modo potrete verificare i metodi di cui stiamo parlando e decidere se fanno per voi. Senza fatica non si ottiene mai nulla, mentre pensare e verificare può portare a fare meglio.

Anche questo mese ritengo importante segnalare alcuni link per visitare altre pagine di Luminous Landscape. La mia insistenza su quel sito è dovuta al fatto che fu il primo a parlare di esposizione a destra. Tale metodo piacque a molti fotografi professionisti, dediti in particolare alla fotografia artistica. Essi hanno lavorato su quei concetti, per scoprire negli anni successivi altri aspetti su esposizione, sviluppo e stampa aventi come base di partenza proprio ETTR. Costoro

hanno pensato di mettere a disposizione le loro esperienze, pubblicandole sul sito più titolato ad approfondire l'argomento. Credo che a loro debba andare un nostro sentito grazie. Parleremo nelle prossime puntate dei contenuti presenti nelle pagine qui suggerite.

*• https://luminous-landscape. com/determining-exposure/ • https://luminous-landscape. com/digital-zone-system/* 

**Figura 1** - Esempio di impostazione dello Stile Foto su una reflex. In questa fotocamera, per disattivare le modalità di scatto che alterano sul monitor dell'apparecchio l'istogramma riferito al RAW, si deve scegliere lo stile Neutro per azzerare gli interventi su nitidezza, contrasto, saturazione e tinta.

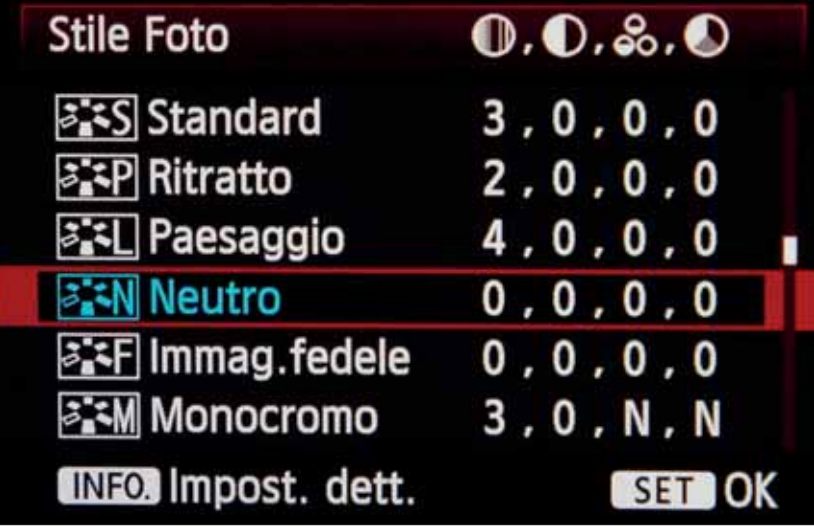

**BEN Neutro** Impost. dett. **ONitidezza OContrasto** &Saturazione OTonalità col. Imp. predef. **MENU** 

**Figura 2** - Qui sono visibili i dettagli dei possibili interventi sui parametri di cui si parla. Lo stile Neutro li azzera tutti, come impostazione (modificabile) della fotocamera Canon 5D MkIII.